### Novell NetWare® 6.5

NETIDENTITY ADMINISTRATION GUIDE

www.novell.com

December 19, 2003

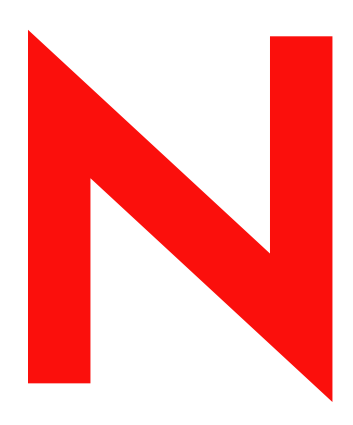

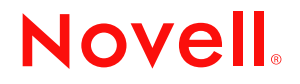

#### **Legal Notices**

Novell, Inc. makes no representations or warranties with respect to the contents or use of this documentation, and specifically disclaims any express or implied warranties of merchantability or fitness for any particular purpose. Further, Novell, Inc. reserves the right to revise this publication and to make changes to its content, at any time, without obligation to notify any person or entity of such revisions or changes.

Further, Novell, Inc. makes no representations or warranties with respect to any software, and specifically disclaims any express or implied warranties of merchantability or fitness for any particular purpose. Further, Novell, Inc. reserves the right to make changes to any and all parts of Novell software, at any time, without any obligation to notify any person or entity of such changes.

This product may require export authorization from the U.S. Department of Commerce prior to exporting from the U.S. or Canada.

Copyright © 2003 Novell, Inc. All rights reserved. No part of this publication may be reproduced, photocopied, stored on a retrieval system, or transmitted without the express written consent of the publisher.

U.S. Patent No. 5,157,663; 5,349,642; 5,455,932; 5,553,139; 5,553,143; 5,572,528; 5,594,863; 5,608,903;5,633,931; 5,652,854; 5,671,414; 5,677,851; 5,692,129; 5,701,459; 5,717,912; 5,758,069; 5,758,344; 5,781,724; 5,781,733; 5,784,560; 5,787,439; 5,818,936; 5,828,882; 5,832,274; 5,832,275; 5,832,483; 5,832,487; 5,859,978; 5,870,561; 5,870,739; 5,873,079; 5,878,415; 5,884,304; 5,893,118; 5,903,650; 5,903,720; 5,905,860; 5,910,803; 5,913,025; 5,913,209; 5,915,253; 5,925,108; 5,933,503; 5,933,826; 5,946,002; 5,946,467; 5,956,718; 5,956,745; 5,964,872; 5,974,474; 5,983,223; 5,983,234; 5,987,471; 5,991,810; 6,002,398; 6,014,667; 6,016,499; 6,023,586; 6,029,247; 6,052,724; 6,061,726; 6,061,740; 6,061,743; 6,065,017; 6,081,774; 6,081,814; 6,094,672; 6,098,090; 6,105,062; 6,105,069; 6,105,132; 6,115,039; 6,119,122; 6,144,959; 6,151,688; 6,157,925; 6,167,393; 6,173,289; 6,216,123; 6,219,652; 6,233,859; 6,247,149; 6,269,391; 6,286,010; 6,308,181; 6,314,520; 6,324,670; 6,338,112; 6,345,266; 6,353,898; 6,424,976; 6,466,944; 6,477,583; 6,477,648; 6,484,186; 6,496,865; 6,510,450; 6,516,325; 6,519,610; 6,532,451; 6,532,491; 6,539,381; RE37,178. Patents Pending.

Novell, Inc. 1800 South Novell Place Provo, UT 84606 U.S.A.

www.novell.com

NetIdentity Administration Guide for NetWare 6.5 December 19, 2003

**Online Documentation:** To access the online documentation for this and other Novell products, and to get updates, see www.novell.com/documentation.

#### **Novell Trademarks**

eDirectory is a trademark of Novell, Inc. NetWare is a registered trademark of Novell, Inc. in the United States and other countries. Novell is a registered trademark of Novell, Inc. in the United States and other countries. Novell Client is a trademark of Novell, Inc. ZENworks is a registered trademark of Novell, Inc in the United States and other countries.

#### **Third-Party Trademarks**

All third-party trademarks are the property of their respective owners.

#### **[Contents](#page-6-0)**

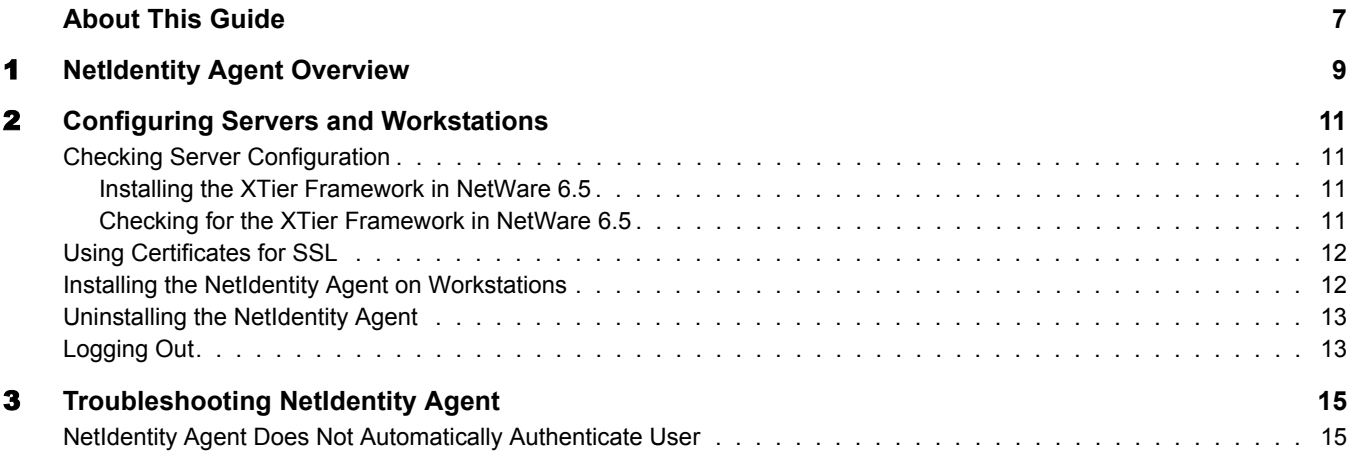

#### <span id="page-6-0"></span>**About This Guide**

This guide includes information on the Novell<sup>®</sup> NetIdentity agent. The NetIdentity agent provides a secure identity wallet on the workstation so that applications that require eDirectory™ authentication can access these credentials and bypass asking users for their usernames and passwords.

The following topics are included in this documentation:

- [Chapter 1, "NetIdentity Agent Overview," on page 9](#page-8-1)
- [Chapter 2, "Configuring Servers and Workstations," on page 11](#page-10-4)
- [Chapter 3, "Troubleshooting NetIdentity Agent," on page 15](#page-14-2)

#### **Documentation Updates**

The latest version of this *NetIdentity Administration Guide for NetWare 6.5* is available on the [NetWare 6.5 documentation Web site](http://www.novell.com/documentation/lg/nw65) (http://www.novell.com/documentation/lg/nw65).

#### **Documentation Conventions**

In this documentation, a greater-than symbol  $(>)$  is used to separate actions within a step and items within a cross-reference path.

A trademark symbol  $(\mathbb{R}, \mathbb{M}, \text{etc.})$  denotes a Novell trademark. An asterisk  $(*)$  denotes a third-party trademark.

When a single pathname can be written with a backslash for some platforms or a forward slash for other platforms, the pathname is presented with a backslash. Users of platforms that require a forward slash, such as UNIX\*, should use forward slashes as required by your software.

## <span id="page-8-1"></span><span id="page-8-0"></span>**1 NetIdentity Agent Overview**

The NetIdentity agent works with eDirectory<sup> $TM$ </sup> authentication to provide background authentication to Windows\* Web-based applications that require eDirectory authentication, such as iPrint, Novell® Portal Services, eGuide, Novell Virtual Office, ZENworks®, NetStorage, and iManager. NetIdentity provides a secure identity wallet on the workstation so that applications that require eDirectory authentication can access these credentials and bypass asking users for their usernames and passwords.

NOTE: NetIdentity browser authentication is supported only by Windows Internet Explorer. It is not supported by Apple\* or NetScape\* Navigator\*.

If the agent software is installed on the workstation and users authenticate to eDirectory through Novell Client<sup>™</sup> login or through a Web-based application that uses the NetIdentity agent, users will not be prompted to log in when opening another application that requires eDirectory authentication.

NOTE: The Novell Client provides authentication credentials to NetIdentity but does not obtain authentication credentials from NetIdentity because it is not a Web-based application.

In order to take advantage of NetIdentity, you must have the NetIdentity agent installed on the workstations and the XTier framework installed on the NetWare<sup>®</sup> 6.5 servers in the tree that are associated with the host used in the URL for the Web-based applications. See [Chapter 2,](#page-10-4)  ["Configuring Servers and Workstations," on page 11](#page-10-4).

# <span id="page-10-4"></span><span id="page-10-0"></span>2 **Configuring Servers and Workstations**

In order to take advantage of NetIdentity, you must have the NetIdentity agent installed on the workstations and the XTier framework installed on the NetWare<sup>®</sup> 6.5 servers in the tree that are associated with the host used in the URL for the Web-based applications.

#### <span id="page-10-1"></span>**Checking Server Configuration**

NetIdentity relies on the XTier framework used in several Novell<sup>®</sup> products. If you want NetIdentity to background authenticate so that users do not need to enter their credentials multiple times, XTier needs to be installed on all NetWare 6.5 servers in the tree that is identified by the host used in the URL for the Web-based applications. For example, if you have multiple servers in the tree that users authenticate to when printing via iPrint, each of these servers must be running XTier.

Or, if users access their files through NetStorage and a Web browser, XTier must be implemented on every server that supports the DNS name that users specify to access files. For example, if users specify http://www.digitalair.com/oneNet/NetStorage, every server configured to support www.digitalair.com (the host) must have XTier.

#### <span id="page-10-2"></span>**Installing the XTier Framework in NetWare 6.5**

XTier is installed as a component when installing the Network Attached Storage Server pattern installation or Virtual Office pattern installation. Or, if you select the Customized NetWare Server installation, make sure you install the Apache, Tomcat, and NetStorage products along with any other services you choose to install. These components can be installed after the initial installation of NetWare.

For more information on NetWare 6.5 server installation options, see "Installing a New NetWare 6.5 Server" in the *NetWare 6.5 Overview and Installation Guide*.

#### <span id="page-10-3"></span>**Checking for the XTier Framework in NetWare 6.5**

If you are unsure if an existing NetWare 6.5 server is running XTier and can take advantage of NetIdentity, check the server by completing the following steps:

- 1 Open Internet Explorer.
- **2** In the address box, type **http://dnsname\_of\_the\_server/oneNet/xtier-login**.

If an authentication dialog box appears, the server is running XTier and can utilize credentials passed to it by the NetIdentity wallet.

If you have NetWare 6.0 servers in your network, some services take advantage of the XTier framework and others do not. In NetWare 6.0, the services that take advantage of XTier are

 $ZENworks^{\circledR}$  for Servers 4, Novell $^{\circledR}$  Application Launcher, and NetStorage. These services can utilize credentials passed to them by the NetIdentity wallet.

#### <span id="page-11-2"></span><span id="page-11-0"></span>**Using Certificates for SSL**

In order to secure the authentication credentials, NetIdentity takes advantage of SSL certificates located on the workstation or the server. Without a valid certificate, NetIdentity cannot process requests for authentication and users will be prompted to enter their usernames and passwords each time they start a new Web-based application.

**IMPORTANT:** If an SSL certificate is not available, users who have logged in to the network are not automatically authenticated to Web-based applications that take advantage of the NetIdentity wallet and no message appears telling them that NetIdentity is not passing their credentials. They will be prompted to enter their username and password by each Web-based application.

To use Novell certificates with a Web browser to do SSL, follow the procedure listed at "Configuring Microsoft Internet Explorer (IE) for SSL with Novell Certificates in the *Novell Certificate Server 2.5.2 Administration Guide*. This procedure requires that a certificate signed by the Organizational Certificate Authority be installed into each Internet Explorer's certificate store. Besides the listed procedure, there are other ways to populate the browser's certificate store, such as prepopulating the certificate store before distributing the browser or using ZenWorks.

Another option that would save you the effort of installing a certificate on each browser would be to create a Server Certificate (KMO) that contains the trusted root certificate signed by a popular third-party Certificate Authority and configure your Web-based applications to use that Server Certificate for SSL transactions.

To create a Server Certificate (KMO) that contains the trusted root certificate signed by a popular third-party Certificate Authority:

1 In Novell iManager, create a Server Certificate object (KMO) using the Custom option and select Third-party Certificate Authority as the signing authority.

See "Creating Server Certificate Objects" in the *Novell Certificate Server 2.5.2 Administration Guide*

2 Send the Certificate Signing Request (CSR) to your third-party Certificate Authority.

They will return some certificates to you.

**3** Import the trusted root certificate into the newly created Server Certificate object (KMO).

Follow the procedure listed in "Server Certificate Object Tasks" in the *Novell Certificate Server 2.5.2 Administration Guide*

4 Configure your Web-based applications to use the new Server Certificate object (KMO) for SSL transactions.

#### <span id="page-11-1"></span>**Installing the NetIdentity Agent on Workstations**

The NetIdentity agent can be installed with Novell Client<sup>™</sup> for Windows 95/98 version 3.4 and Novell Client for Windows NT\*/2000/XP version 4.9 by creating a customized unattend file using Novell Client Install Manager (nciman.exe). This file and the Novell Client can then be deployed using one of several network installation methods. Or, you can deploy Novell Client to individual workstations using an unattend file. For more information on using an unattend file, see "Installing [Clients from the Network"](http://www.novell.com/documentation/lg/noclienu/index.html?page=/documentation/lg/noclienu/noclienu/data/h2tp1v4b.html) (http://www.novell.com/documentation/lg/noclienu/

index.html?page=/documentation/lg/noclienu/noclienu/data/h2tp1v4b.html) in the *Novell Client for Windows Installation and Administration Guide*.

If you do not plan to install Novell Client software but you still want to install the NetIdentity agent, you can install the software separately from the *Novell Clients Software CD*.

- 1 Insert the *Novell Clients Software CD*.
- 2 Locate the NetIdentity agent on the list of software that can be installed.
- **3** Follow the on-screen installation instructions.

#### <span id="page-12-0"></span>**Uninstalling the NetIdentity Agent**

You can uninstall the NetIdentity Agent through Add/Remove Programs. If you uninstall Novell Client, NetIdentity is not uninstalled at the same time.

#### <span id="page-12-1"></span>**Logging Out**

The NetIdentity agent retains credentials for a period of 24 hours or until the workstation is shut down. If NetIdentity received credentials from Novell Client, the credentials are removed from the NetIdentity wallet when the user detaches from the primary network connection by right-clicking the N menu in the system tray and then clicking NetWare Connections. Or, you can log out of the workstation.

## <span id="page-14-2"></span><span id="page-14-0"></span>3 **Troubleshooting NetIdentity Agent**

This section contains information on common troubleshooting issues. In addition to this information, additional information is located in Technical Information Documents (TIDs) available in the Knowledgebase on the [Novell](http://support.novell.com)<sup>®</sup> Support Web site (http://support.novell.com).

#### <span id="page-14-1"></span>**NetIdentity Agent Does Not Automatically Authenticate User**

If users who have logged in to the network are not automatically authenticated to Web-based applications that take advantage of the NetIdentity wallet, they do not have access to a valid SSL certificate. This certificate can reside on the server or the workstation. See ["Using Certificates for](#page-11-2)  [SSL" on page 12](#page-11-2).